## **Ajouter de nouvelles polices à Windows**

## **Installer une police sous Windows XP**

Vous venez donc de télécharger une nouvelle police et vous souhaitez qu'elle soit prise en compte par Windows et ses applications.

- 1. Pour cela, ouvrez le **Panneau de configuration** en cliquant sur le bouton **Démarrer** puis sur **Panneau de configuration**.
- 2. Double cliquez alors sur l'icône **Polices**.

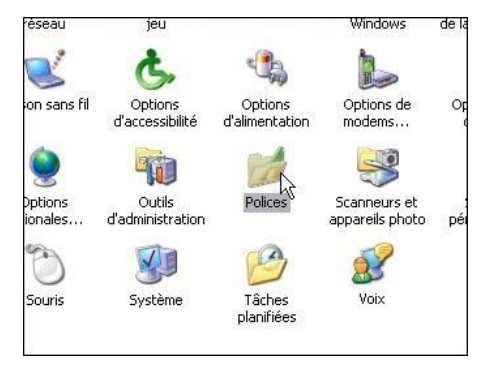

3. Une fenêtre d'explorateur s'ouvre alors dans le dossier où sont stockées toutes les polices de votre ordinateur.

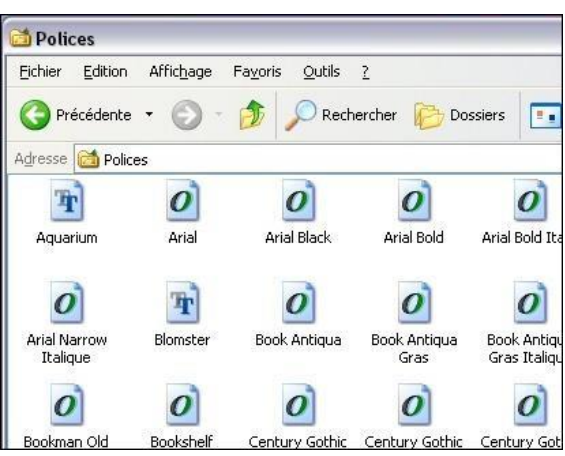

- 4. Vous disposez alors de deux méthodes pour installer vos polices. La première, toute simple, consiste à copier votre police directement dans ce dossier. Si votre police se trouve par exemple sur le **Bureau**, faites-la glisser et déposez-la dans la fenêtre des Polices.
- 5. L'autre façon est de cliquer sur le menu **Fichier** de la fenêtre **Polices** et de choisir la commande **Installer une nouvelle police**.

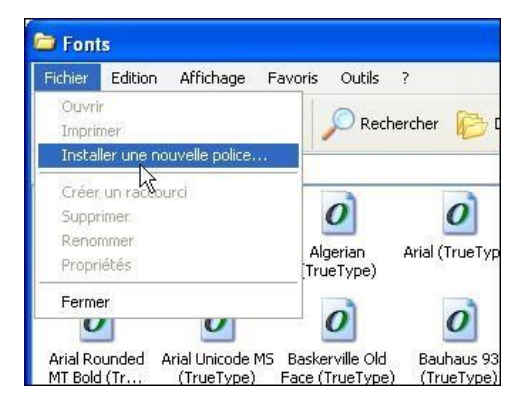

6. Sélectionnez le dossier contenant la police à installer, sélectionnez-la dans le champ **Liste des polices** puis cliquez sur le bouton **OK**.

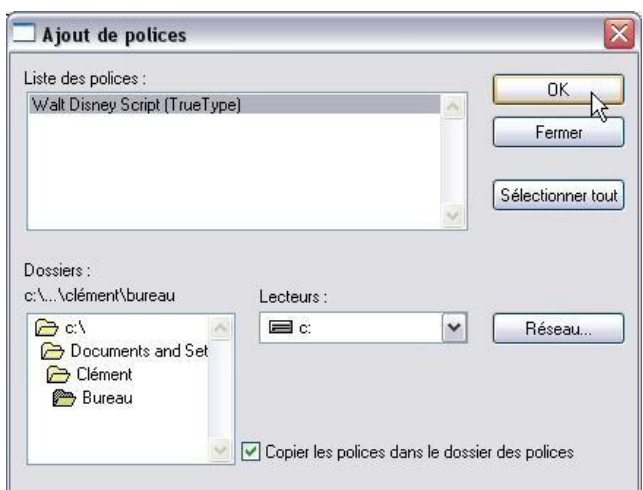

- 7. Votre police est alors automatiquement copiée dans le dossier des polices. Elle est ainsi accessible depuis n'importe quel logiciel.
- 8. Par exemple, sous Word, déroulez la liste des polices, vous constatez que celles que vous venez d'ajouter sont présentes.

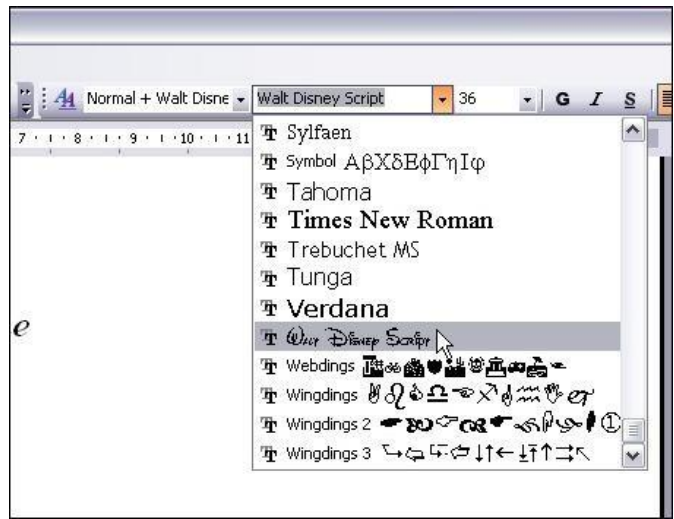

## **Installer une police sous Windows Vista, Windows 7 et Windows 10**

L'installation d'une nouvelle police sous Vista, Win 7 et 10 est encore plus simple que sous Windows XP.

- 1. Cliquez avec le bouton droit de la souris sur le fichier de la police que vous souhaitez installer.
- 2. Si vous souhaitez installer l'ensemble des polices contenues dans un dossier, les sélectionner toutes. (en faisant  $Ctrl + A$  par exemple)
- 3. Dans le menu contextuel qui apparaît, choisissez la commande **Installer**.
- 4. Confirmez enfin l'opération en cliquant sur le bouton **Oui**. La nouvelle police est alors copiée dans le dossier **Fonts** de Window et est désormais utilisable avec n'importe logiciel.